## **Sensor Profile**

Use the sensor profile image (which will extend across several actual labels or tags) to troubleshoot the following situations:

- The printer experiences difficulty in determining gaps (web) between labels.
- The printer incorrectly identifies preprinted areas on a label as gaps (web).
- The printer cannot detect ribbon.

With the printer in the Ready state, print a sensor profile in one of these ways:

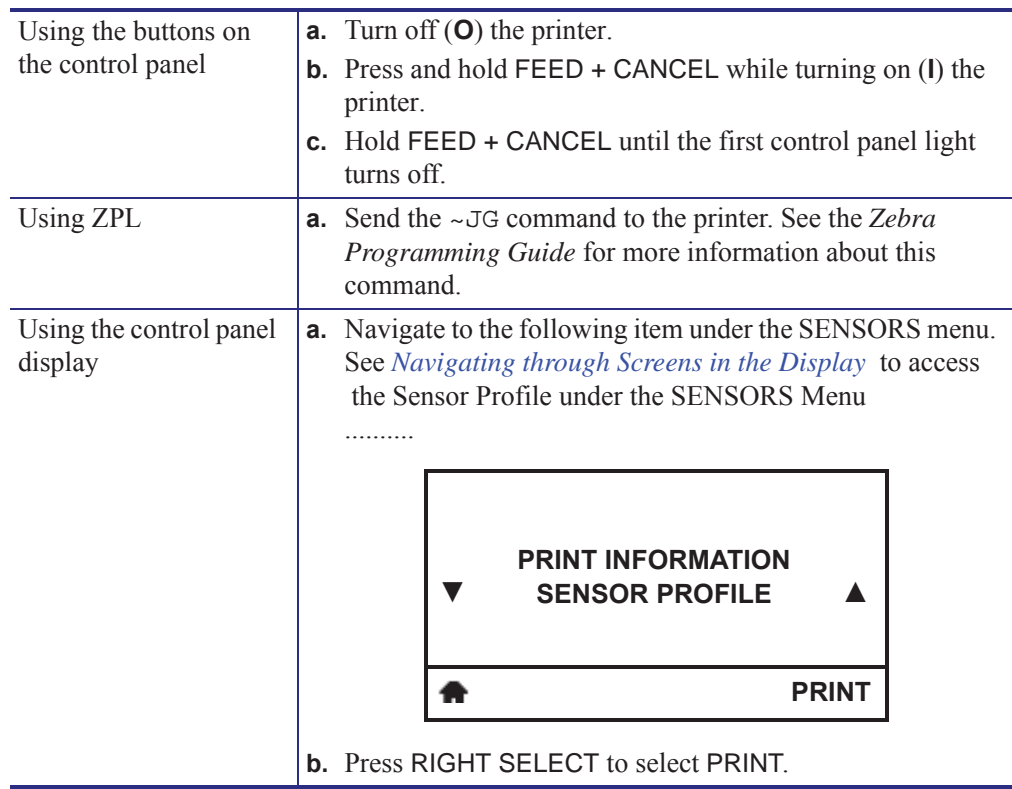

Compare your results to the examples shown in this section. If the sensitivity of the sensors must be adjusted, calibrate the printer (see *Calibrate the Ribbon and Media Sensors* on page 119).

**Ribbon Sensor Profile (Figure 7)** The line labeled RIBBON (**1**) on the sensor profile indicates the ribbon sensor readings. The ribbon sensor threshold setting is indicated by OUT (**2**). If the ribbon readings are below the threshold value, the printer does not acknowledge that ribbon is loaded.

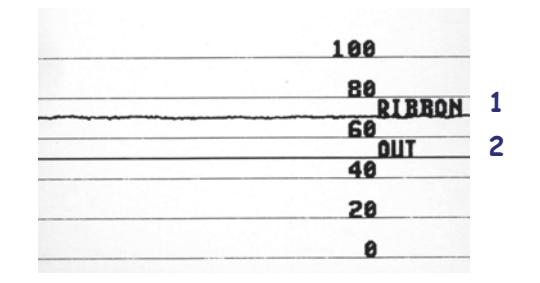

**Figure 7 • Sensor Profile (Ribbon Section)**

**Media Sensor Profile (Figure 8)** The line labeled MEDIA (**1**) on the sensor profile indicates the media sensor readings. The media sensor threshold settings is indicated by WEB (**2**). The media out threshold is indicated by OUT (**3**).The downward spikes (**4**) indicate gaps between labels (the web), and the lines between the spikes (**5**) indicate where labels are located.

If you compare the sensor profile printout to a length of your media, the spikes should be the same distance apart as the gaps on the media. If the distances are not the same, the printer may be having difficulty determining where the gaps are located.

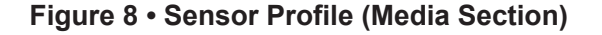

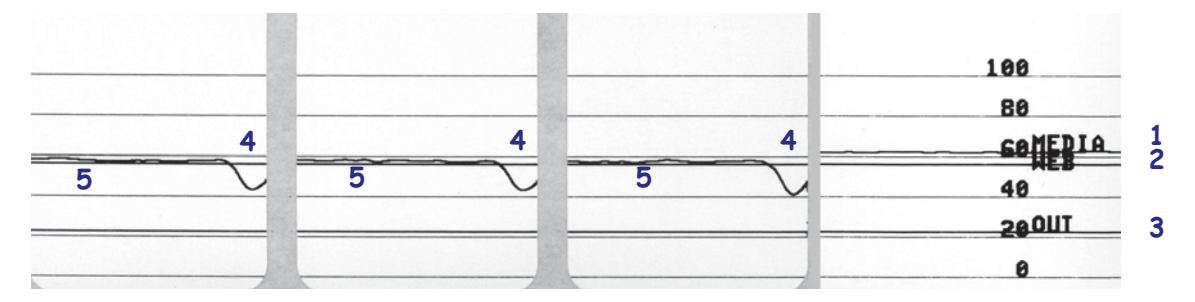

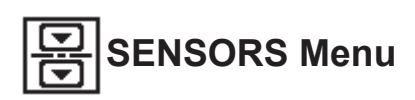

Items in this menu are shown in the order in which they appear when you press the RIGHT ARROW. For more information about these settings, see Table 6, *Sensor Settings* on page 86.

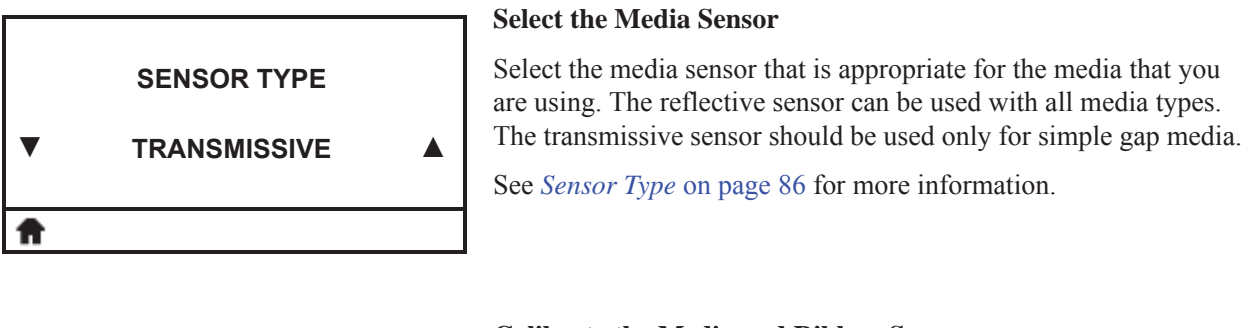

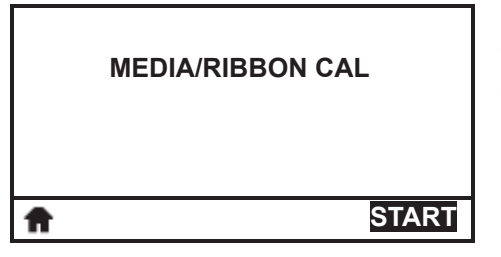

## **Calibrate the Media and Ribbon Sensors**

Use this menu item to adjust the sensitivity of the media and ribbon sensors.

For instructions on how to perform a calibration procedure, see *Calibrate the Ribbon and Media Sensors* on page 119.

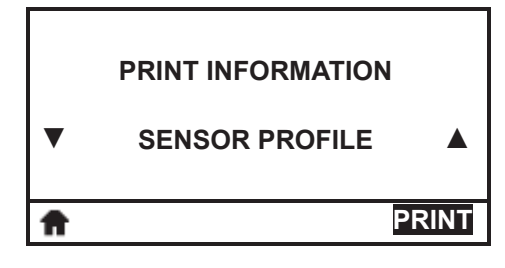

## **Print a Sensor Profile\***

Use this menu item to print a sensor profile.

See *Print Information* on page 71 or *Sensor Profile* on page 167 for more information.

*\* Other options are available by scrolling.*

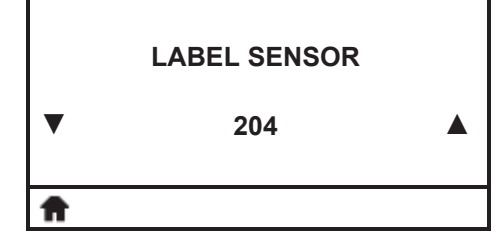

## **Set the Sensitivity of the Label Sensor**

**Important •** This value is set during sensor calibration. Do not change this setting unless you are told to do so by Zebra Technical Support or by an authorized service technician.

See *Label Sensor* on page 86 for more information.